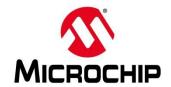

## **First Thursdays**

- May 2 Webinar 1: Discover Renode for PolarFire® SoC Design and Debug
- June 6 Webinar 2: How to Get Started With Renode for PolarFire SoC
- July 4 Webinar 3: Learn to Debug a Bare-Metal PolarFire SoC Application With Renode
- Aug. 1 Webinar 4: Tips and Tricks for Even Easier PolarFire SoC Debug With Renode
- Sept. 5 Webinar 5: Add and Debug PolarFire SoC Peripherals With Renode
- Oct. 3 Webinar 6: Intro to PolarFire SoC MSS Configuration and Software Flow

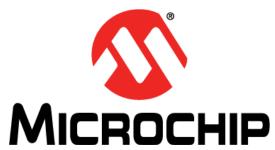

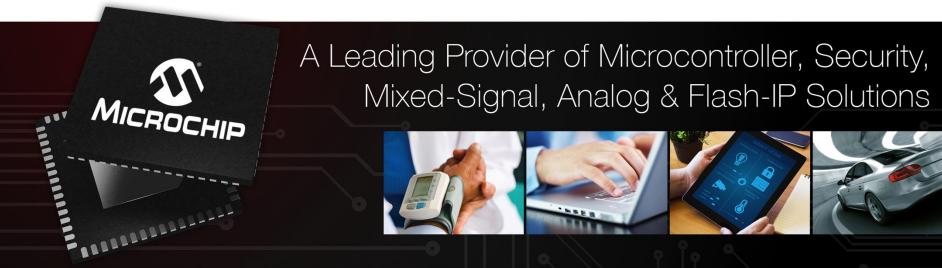

Getting Started With the RISC-V Based PolarFire® SoC FPGA Webinar Series

Session 2: "How to Get Started With Renode for PolarFire SoC"

Hugh Breslin, Embedded Linux Engineer Thursday June 6, 2019

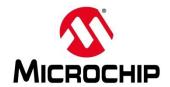

## **First Thursdays**

- May 2 Webinar 1: Discover Renode for PolarFire® SoC Design and Debug
- June 6 Webinar 2: How to Get Started With Renode for PolarFire SoC
- July 4 Webinar 3: Learn to Debug a Bare-Metal PolarFire SoC Application With Renode
- Aug. 1 Webinar 4: Tips and Tricks for Even Easier PolarFire SoC Debug With Renode
- Sept. 5 Webinar 5: Add and Debug PolarFire SoC Peripherals With Renode
- Oct. 3 Webinar 6: Intro to PolarFire SoC MSS Configuration and Software Flow

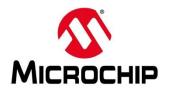

# Installing SoftConsole and Running Your First Project in Renode

- SoftConsole v6.0 With Renode Installation on Ubuntu 16.04
  - Installing SoftConsole
  - Running post install steps
- SoftConsole v6.0 With Renode Installation on Windows 10
- Demo Renode Using Included Sample Projects
  - Systick and interrupt blinky on Ubuntu
  - Mandelbrot and ray tracer on Windows®

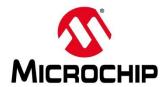

## **Supporting Content**

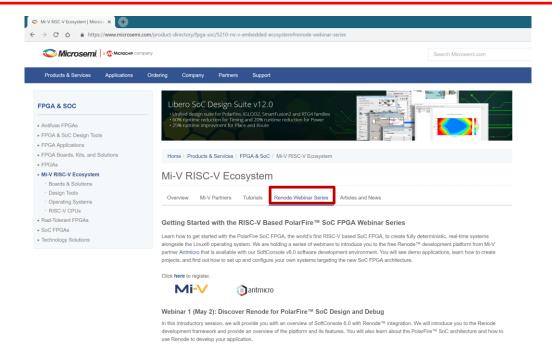

www.microsemi.com/Mi-V "Renode Webinar Series"

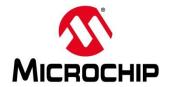

## **Supporting Content**

- Recordings of previous webinars
- Installation Videos Also Available for:
  - Windows 10
  - Ubuntu 16.04
  - Debian 9
  - RHEL 7
  - openSUSE LEAP 15

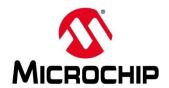

## **Supported Platforms**

- Windows
  - 7
  - 8.1
  - 10

- Ubuntu
  - 14.04 LTS
  - 16.04 LTS
- openSUSE
  - LEAP 15
- Debian
  - 9
- CentOS and Red Hat Enterprise Linux (RHEL)
  - 7

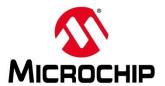

- 1. Download installer and release notes
- 2. Make the installer executable (chmod +x ...) and run to install SoftConsole

#### 3. Post install commands

dpkg --add-architecture i386 && apt-get update && apt-get install libstdc++6:i386 apt-get install build-essential

#### 4. Mono complete needs to be installed

Add sources from: <a href="https://www.mono-project.com/download/stable/#download-lin">https://www.mono-project.com/download/stable/#download-lin</a> apt-get install mono-complete gtk-sharp2 libcanberra-gtk-module

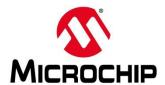

## Download installer and release notes

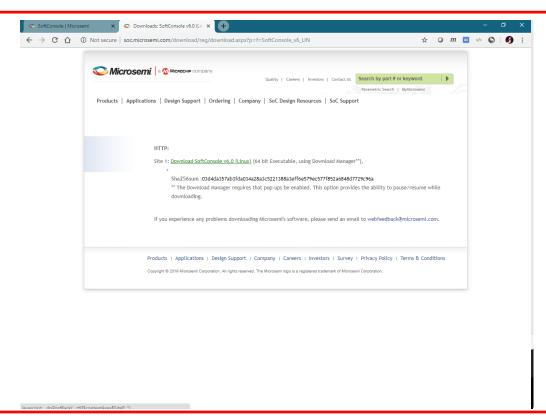

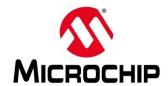

#### SoftConsole release notes

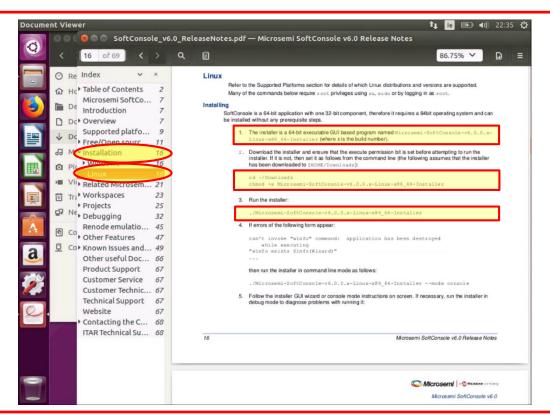

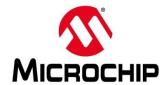

Make sure installer is executable (chmod +x ...)

Run to install SoftConsole

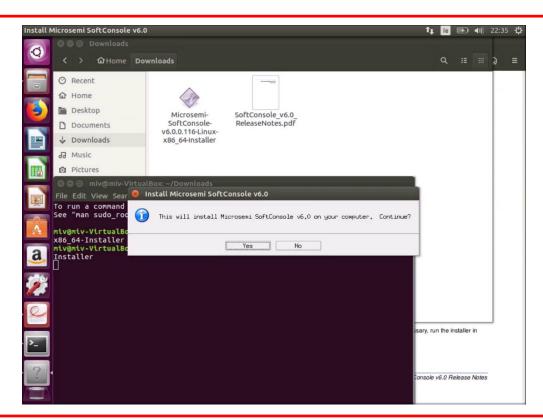

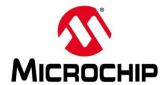

#### Installing

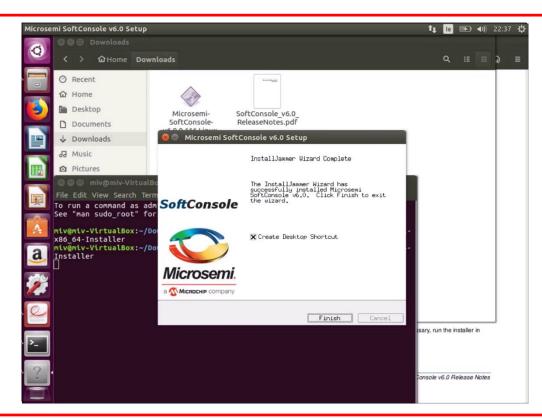

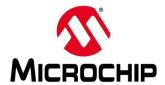

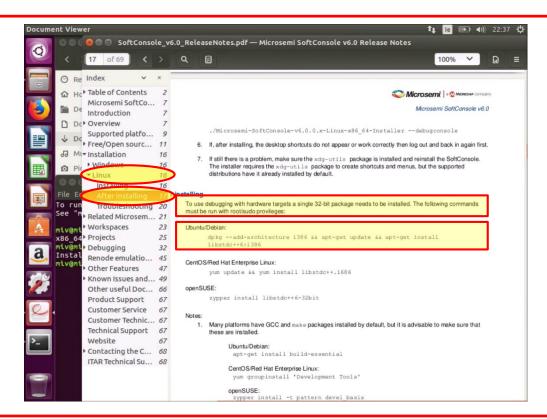

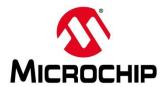

#### Post installation steps

#### Ubuntu/Debian:

dpkg --add-architecture i386 && apt-get update && apt-get install libstdc++6:i386

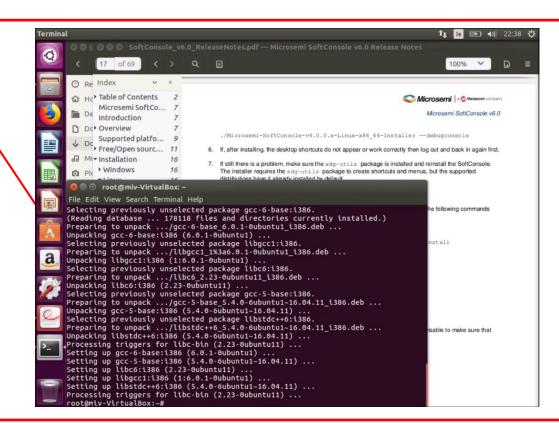

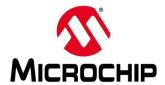

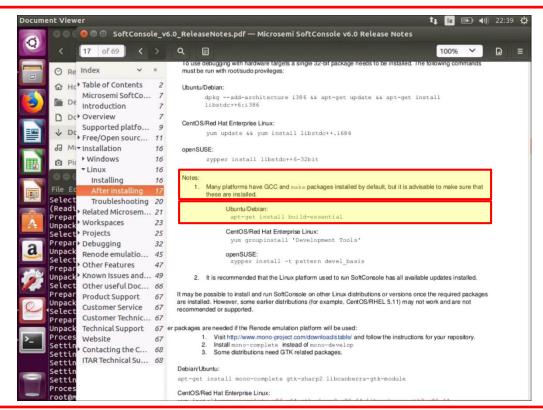

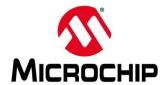

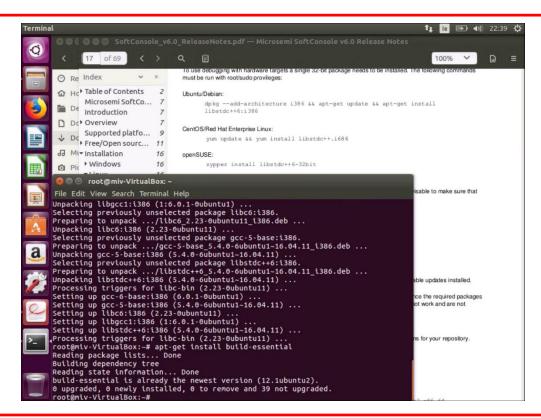

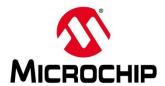

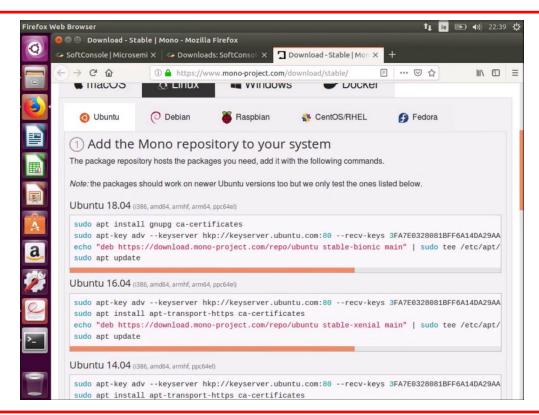

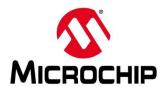

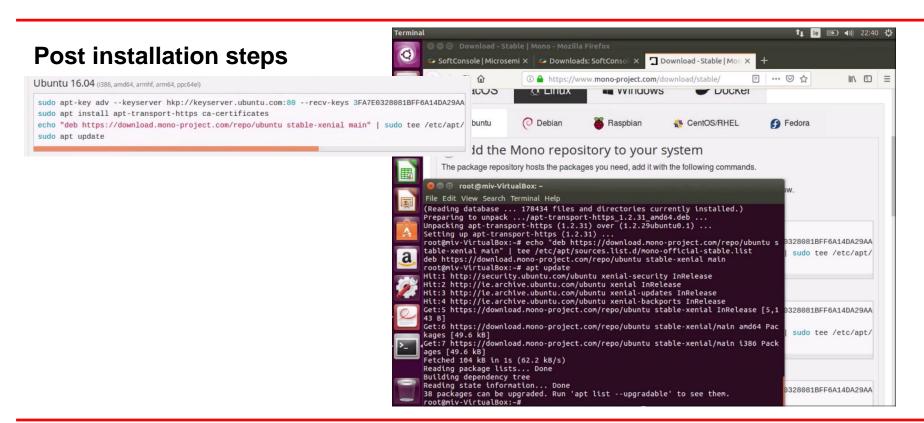

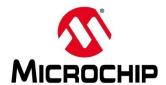

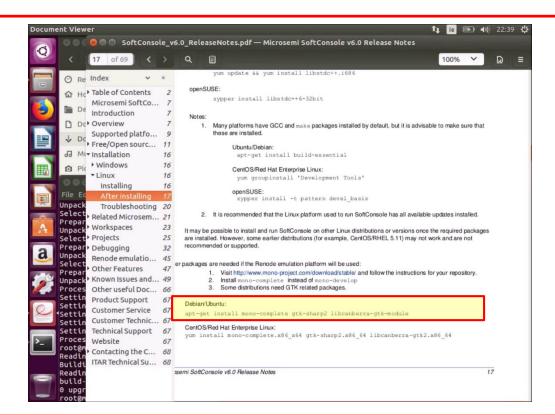

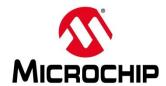

#### Post installation steps

>20 minutes is normal

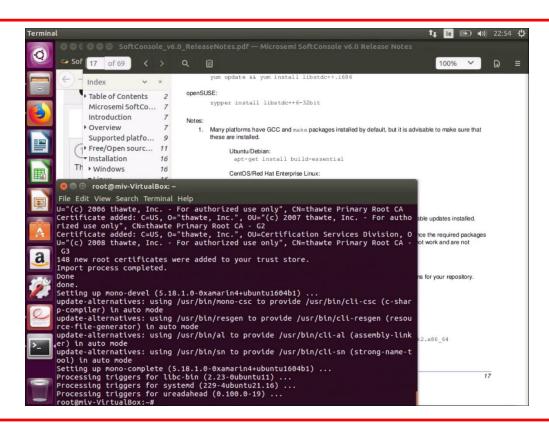

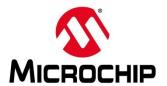

- 1. Download installer and release notes
- 2. Make the installer executable (chmod +x ...) and run to install SoftConsole

#### 3. Post install commands:

dpkg --add-architecture i386 && apt-get update && apt-get install libstdc++6:i386 apt-get install build-essential

#### 4. Mono complete needs to be installed:

Add sources from: <a href="https://www.mono-project.com/download/stable/#download-lin">https://www.mono-project.com/download/stable/#download-lin</a> apt-get install mono-complete gtk-sharp2 libcanberra-gtk-module

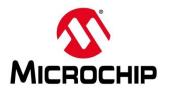

# Installing SoftConsole v6.0 on Windows 10 / 8.1 / 7

- Download installer and release notes and run the installer with administrator privileges
- To check if you have v4.7.2 of the Microsoft® .NET Framework use the "Turn Windows features on or off" dialog
  - Needs to be installed on Windows 7, normally installed on Windows 8.1 and Windows 10
  - <a href="https://dotnet.microsoft.com/download/dotnet-framework">https://dotnet.microsoft.com/download/dotnet-framework</a> (link in release notes)

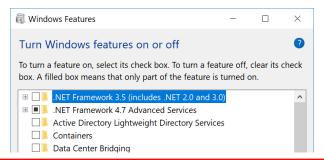

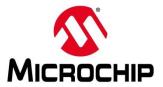

## Installing SoftConsole v6.0 on Windows 10

## Download installer and release notes

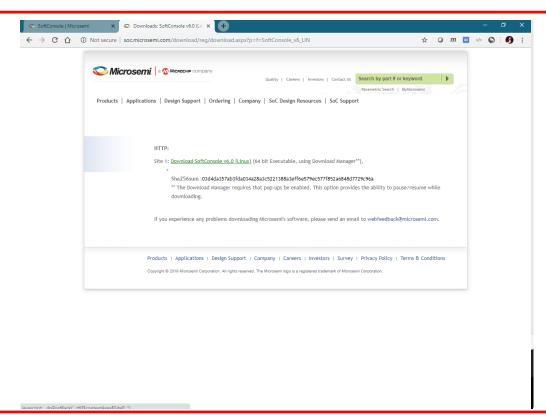

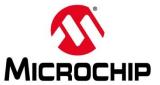

## MICROCHIP Installing SoftConsole v6.0 on Windows 10

#### SoftConsole release notes

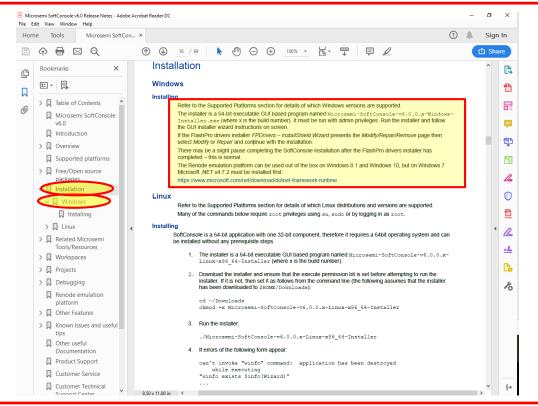

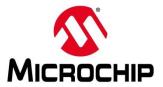

## MICROCHIP Installing SoftConsole v6.0 on Windows 10

#### Installing

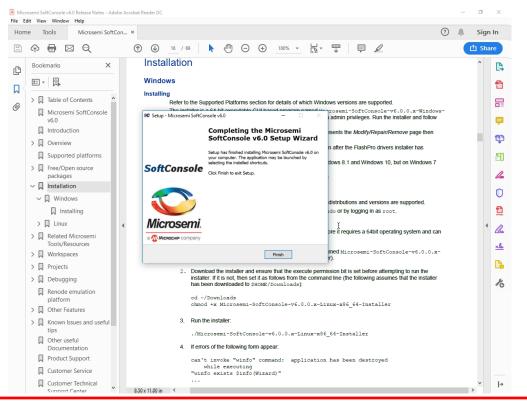

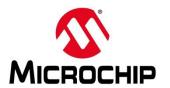

# Installing SoftConsole v6.0 on Windows 10 / 8.1 / 7

- 1. Download installer and release notes and run the installer with administrator privileges
- To check if you have v4.7.2 of the Microsoft® .NET Framework use the "Turn Windows features on or off" dialog
  - Needs to be installed on Windows 7, normally installed on Windows 8.1 and Windows 10
  - <a href="https://dotnet.microsoft.com/download/dotnet-framework">https://dotnet.microsoft.com/download/dotnet-framework</a> (link in release notes)

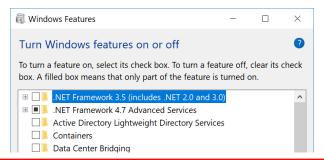

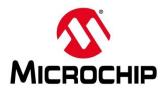

## **Demo Projects**

#### • Ubuntu demos:

- MiV interrupt blinky
- MiV systick blinky

#### Windows demos:

- MiV Mandelbrot project
- MiV ray tracer project

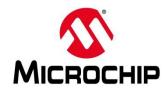

## **First Thursdays**

- May 2 Webinar 1: Discover Renode for PolarFire® SoC Design and Debug
- June 6 Webinar 2: How to Get Started With Renode for PolarFire SoC
- July 4 Webinar 3: Learn to Debug a Bare-Metal PolarFire SoC Application With Renode
- Aug. 1 Webinar 4: Tips and Tricks for Even Easier PolarFire SoC Debug With Renode
- Sept. 5 Webinar 5: Add and Debug PolarFire SoC Peripherals With Renode
- Oct. 3 Webinar 6: Intro to PolarFire SoC MSS Configuration and Software Flow

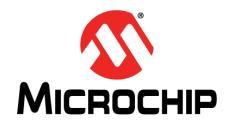

Q&A

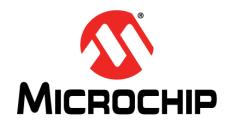

### **Thank You**